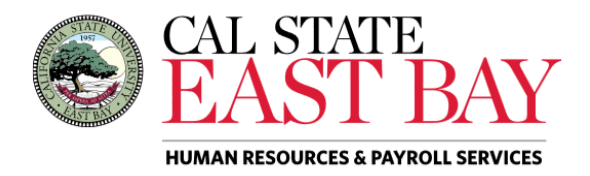

Process Name: Absence Activity Report Module: Absence Management

**Overview:** This document provides an overview on how to generate the Absence Activity Detail Report. This report displays submitted absences for the requested time period. Please note: only employees that have submitted an absence during the specified period will appear in report results.

## **Log In**

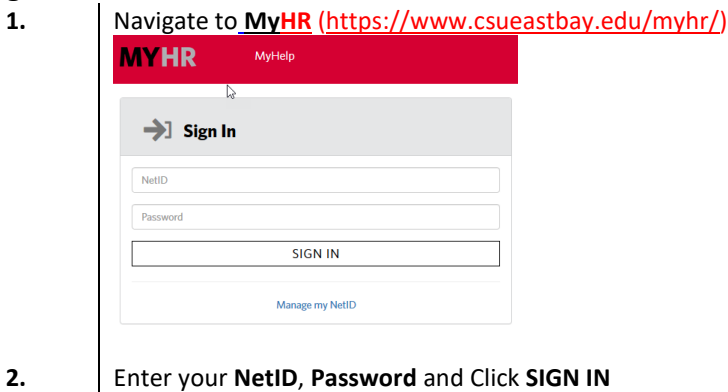

**3.** Select the *Manager/Timekeeper* tab.

## **Generate Report**

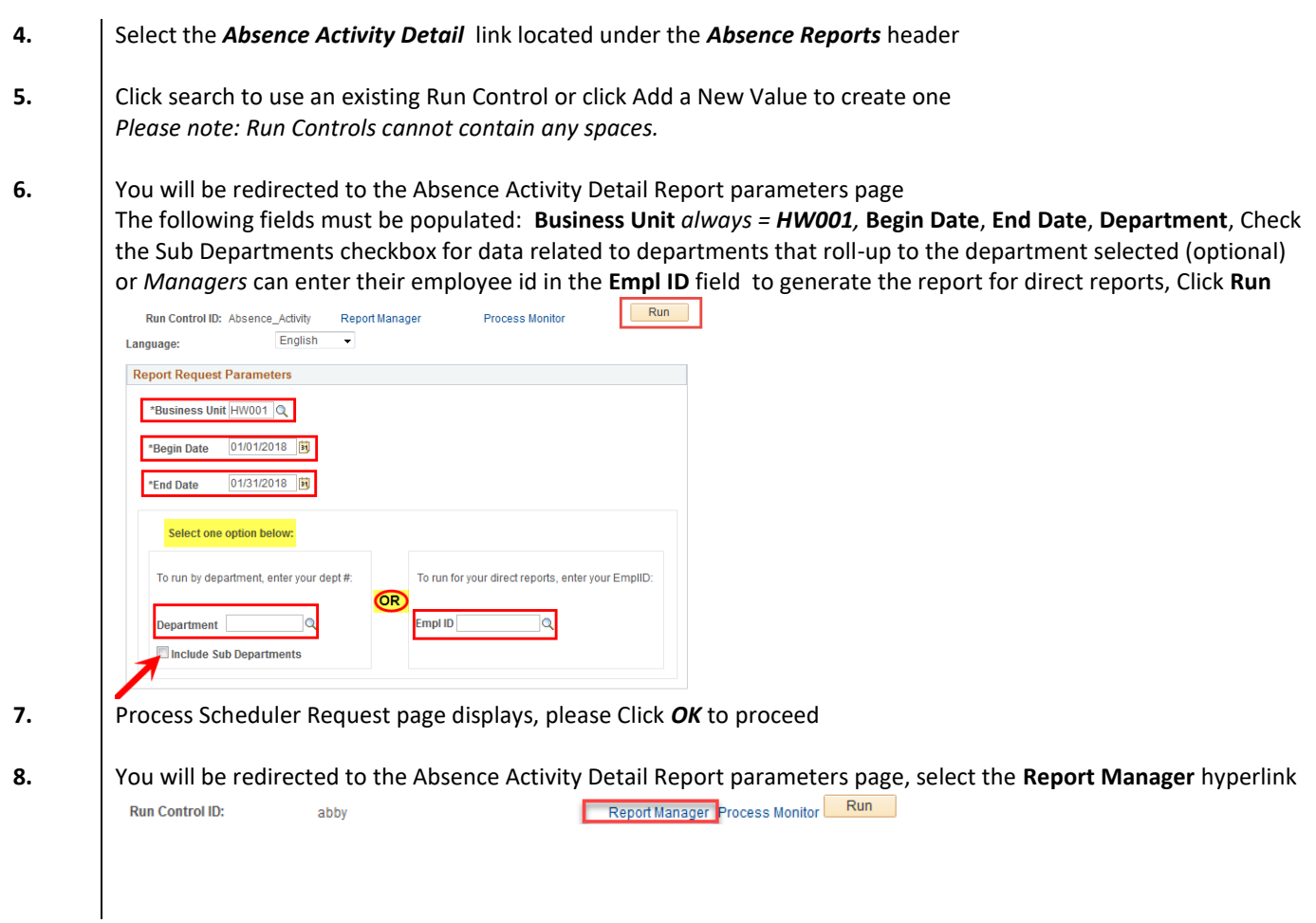

**9.** You will be redirected to the Report Manager page. Your report is typically listed at the top of the page. Select the *Report Name* hyperlink under the Description header once the Status is **Posted** to view results.

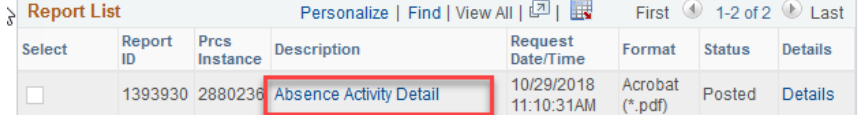

## 10. Sample output:

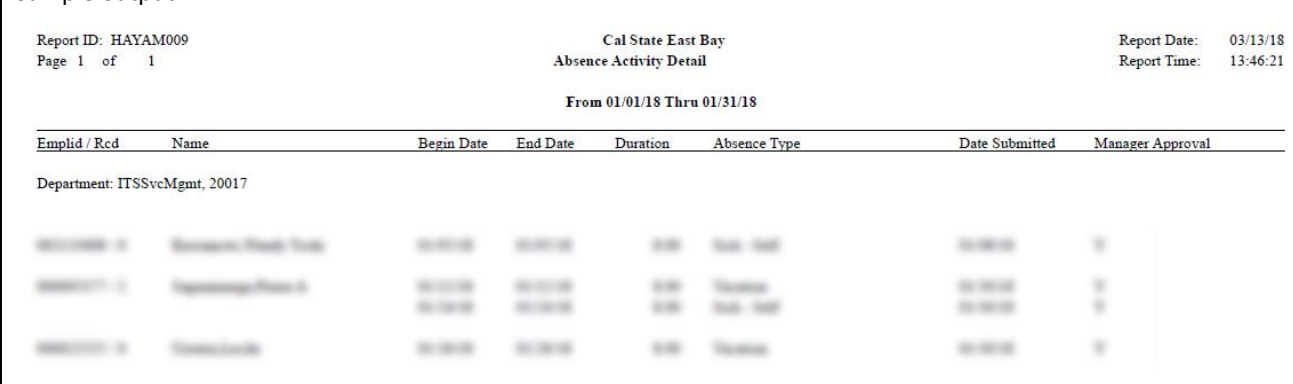

**Emplid/Rcd:** The employee identification number and record number of employee **Name:** The Legal name of the employee

**Begin Date:** The date of the absence entry, or the begin date if the absence was entered for multiple days **End Date:** The date of the absence entry, or the end date if the absence was entered for multiple days **Duration:** Displays the number of hours reported for the absence

**Absence Type:** The type of absence

**Date Submitted:** The date in which the absence was entered into the system

**Approved:** If approved, a "Y" will display; if not, "Not Approved" will display

## **Whom to Contact for Help?**

For additional help or to report problems with this functionality, please refer to Knowledge Base or log a ticket via th[e Service Desk.](https://csueastbay.service-now.com/sp)